## CCESSING THE CDW UCPATH ODS FUNDING REPORT

*Created June 27, 2019*

**Step 1:** Logon to the Online Financial System Reports [\(http://fsw.ais.ucla.edu/menu/\)](http://fsw.ais.ucla.edu/menu/) then select '*UCLA Financial Web Reports (CDW)*'

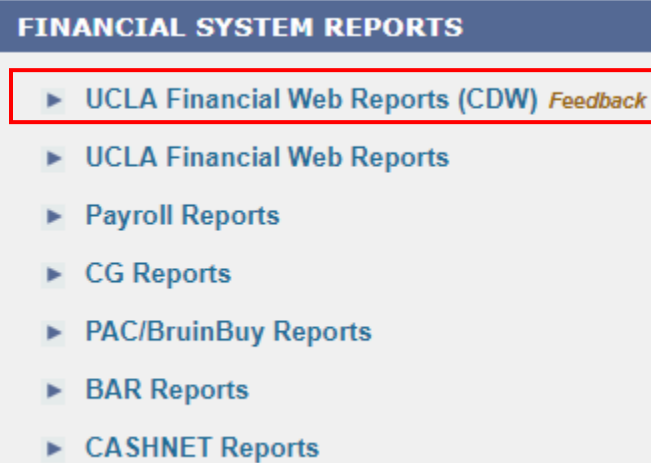

**Step 2:** From the top menu select '*UCPath Reports*,' select from the left frame '*Supplemental Reports*,' and '*ODS Funding Report – Current and Future Funding*'

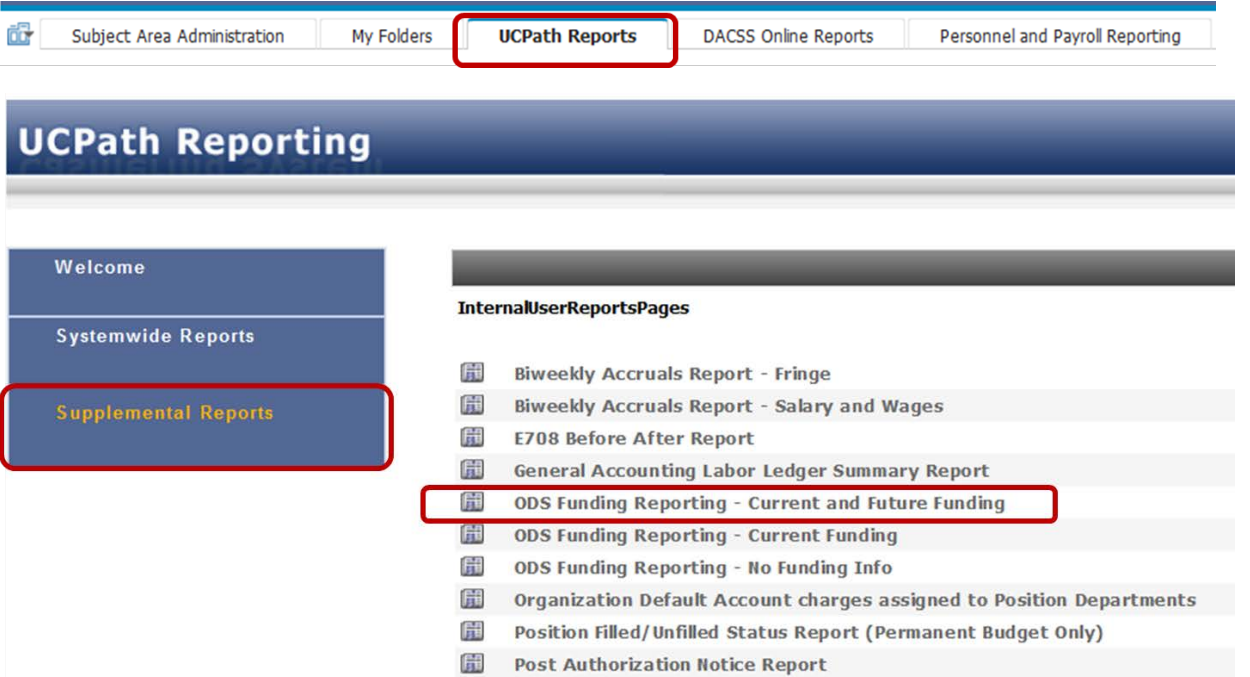

**Step 3:** Select the appropriate Department code and click on the '*Run Report*' button.

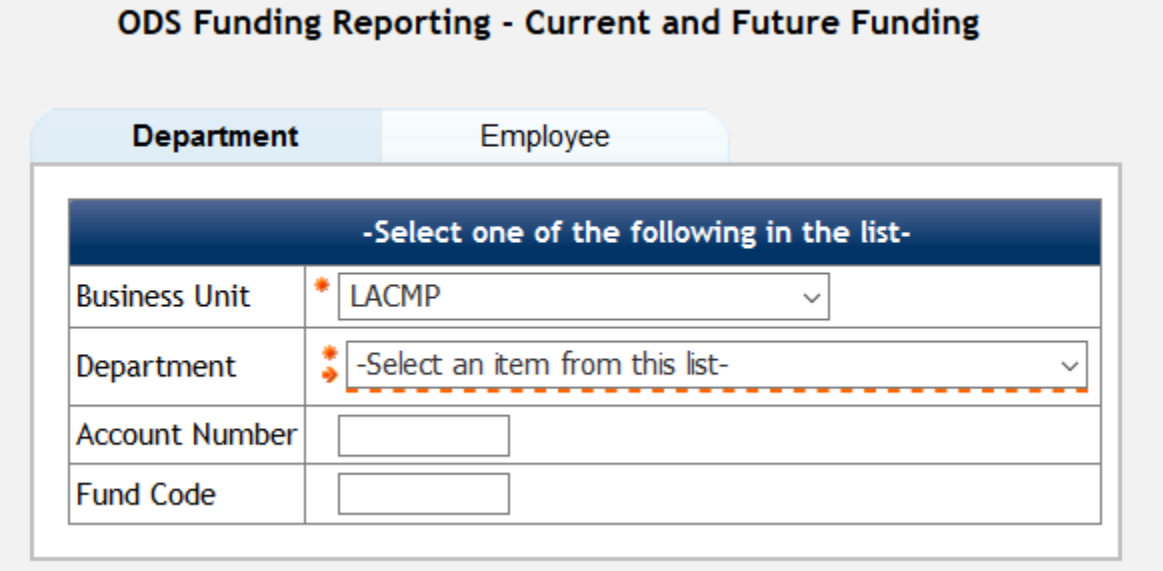

**Step 4:** Export the report by selecting the HMTL drop-down on the right top menu, followed by 'View in Excel Options' and 'View in Excel 2007 Format.'

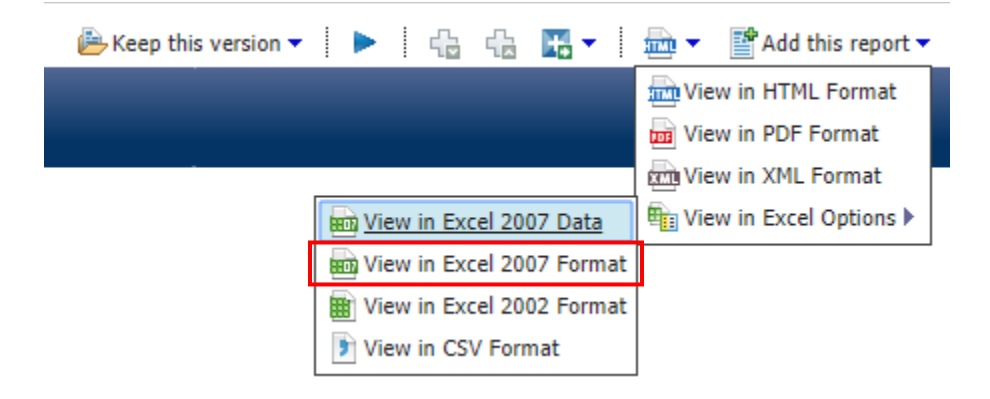

If you are having access issues, please contact [DOM\\_DSA.](mailto:dom_dsa@mednet.ucla.edu)